## **Change the Server State and Priority**

## D2000 System Console - changing the server status and priority within the redundant group

Right-mouse clicking on the name of a server in the list of redundant groups, servers and processes and selecting the item **Edit redundancy** from the open menu, opens the following dialog box allowing you to change the server redundancy parameters.

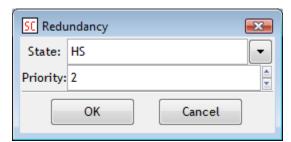

## **State**

Selection of a server status:

If the server's status is SBS (StandBy server), it can be switched to HOT (active server), which is a default selection.

If the server's status is HOT (active server) or TS (test server), only its priority can be changed, not the status, therefore State entry cannot be changed.

## **Priority**

Definition of a server's priority within the redundant group:

If the server's status is SBS (StandBy server) and you want to change only its priority, it is necessary to change the default value of *State* from HOT to SBS by clicking on the button on the right side of *State*. Consequently, the possible states of server will be displayed - HOT (active server) or SBS (StandBy server). Select the SBS option. Change the value of the server's priority and press the OK button.

If server's status is HOT (active server) or TS (test server), to change a server's priority just change the value in the entry field Priority and click OK.

**Note:** By changing the priority, both priorities of the running server and the value of the configuration parameter of the server's priority in the Windows registry will be changed on the Windows platform.

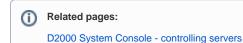